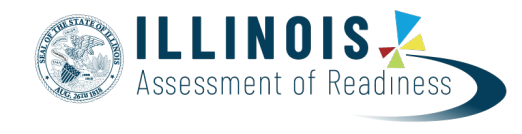

**Version 1.0** *March 29, 2019*

## **Running Operational Reports**

This document provides guidance for running operational reports in PearsonAccess<sup>next</sup>. The following table on pages 1-4 lists the report categories, all available reports, and a description of each report. Pages 5-8 are step-by-step directions for running operational reports. Report parameters are dependent on user role.

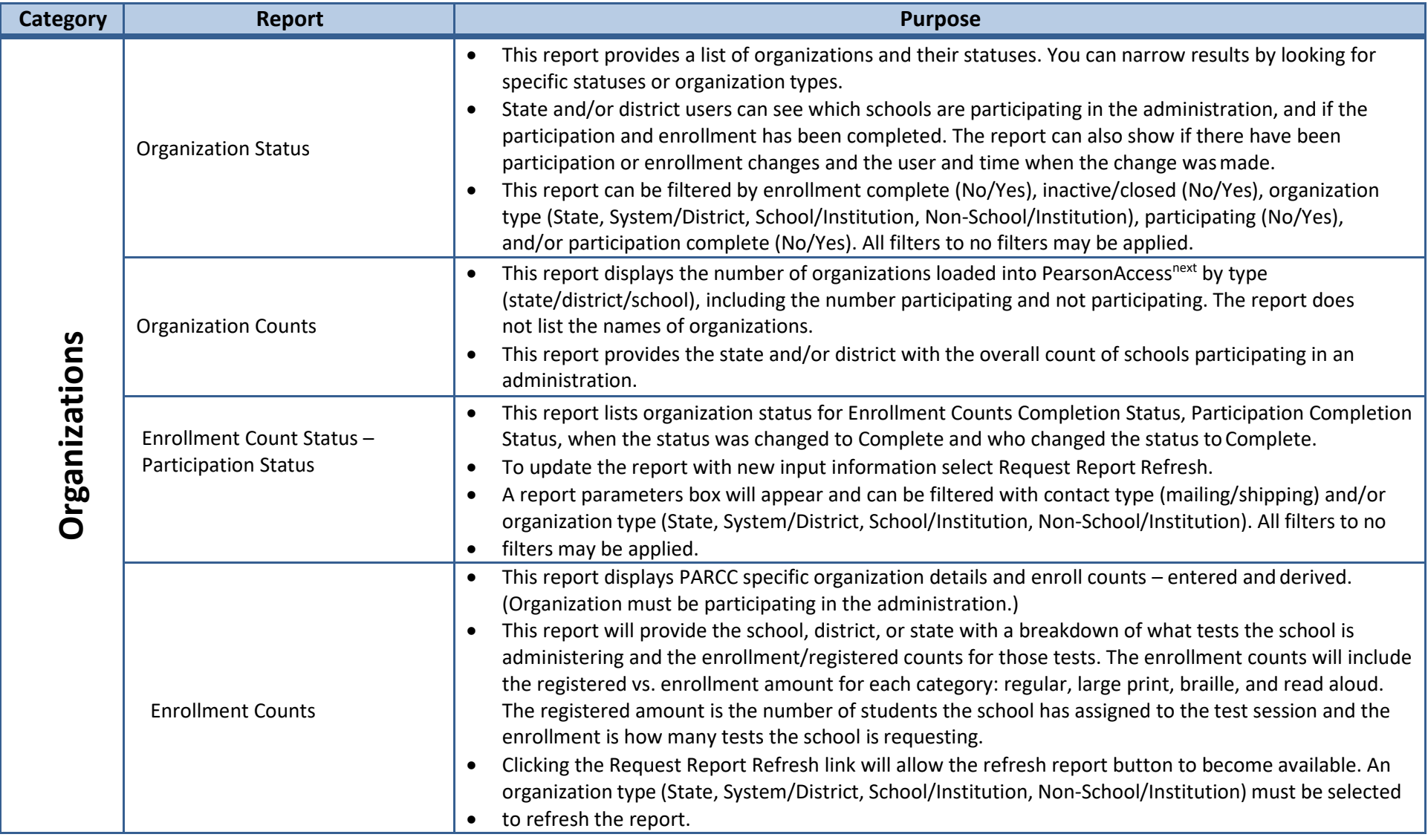

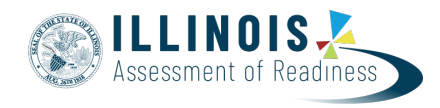

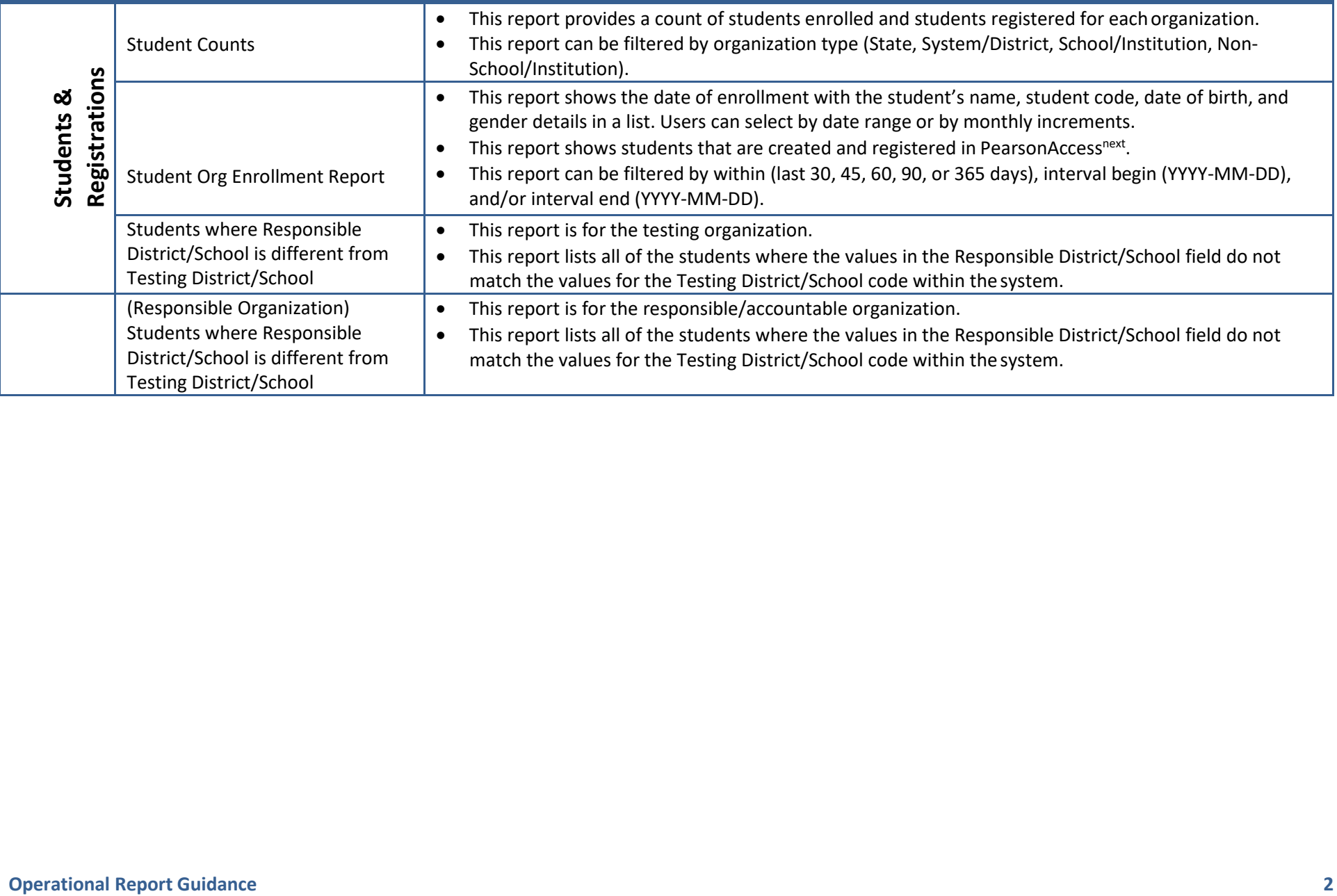

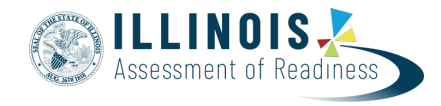

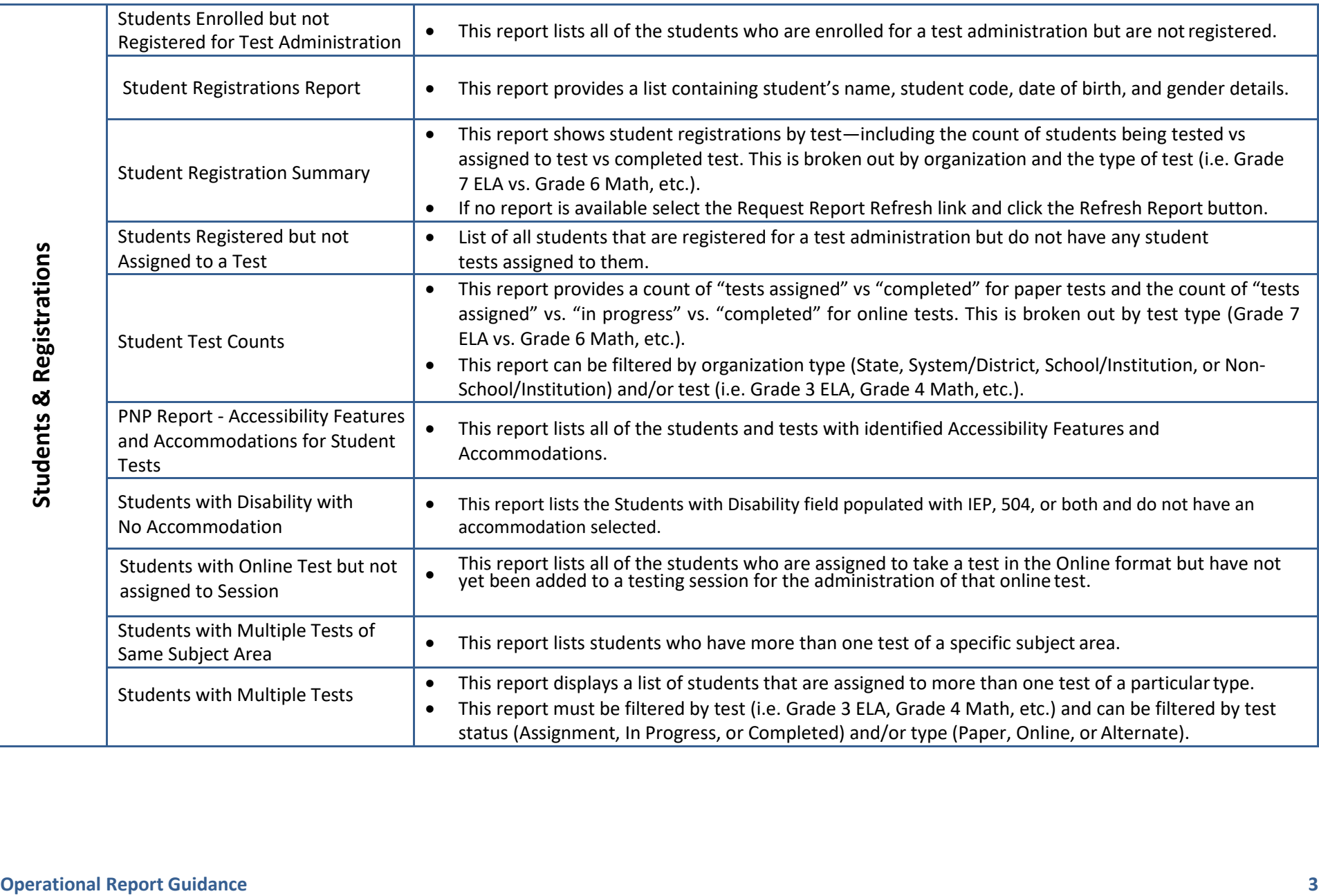

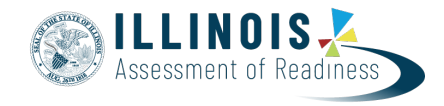

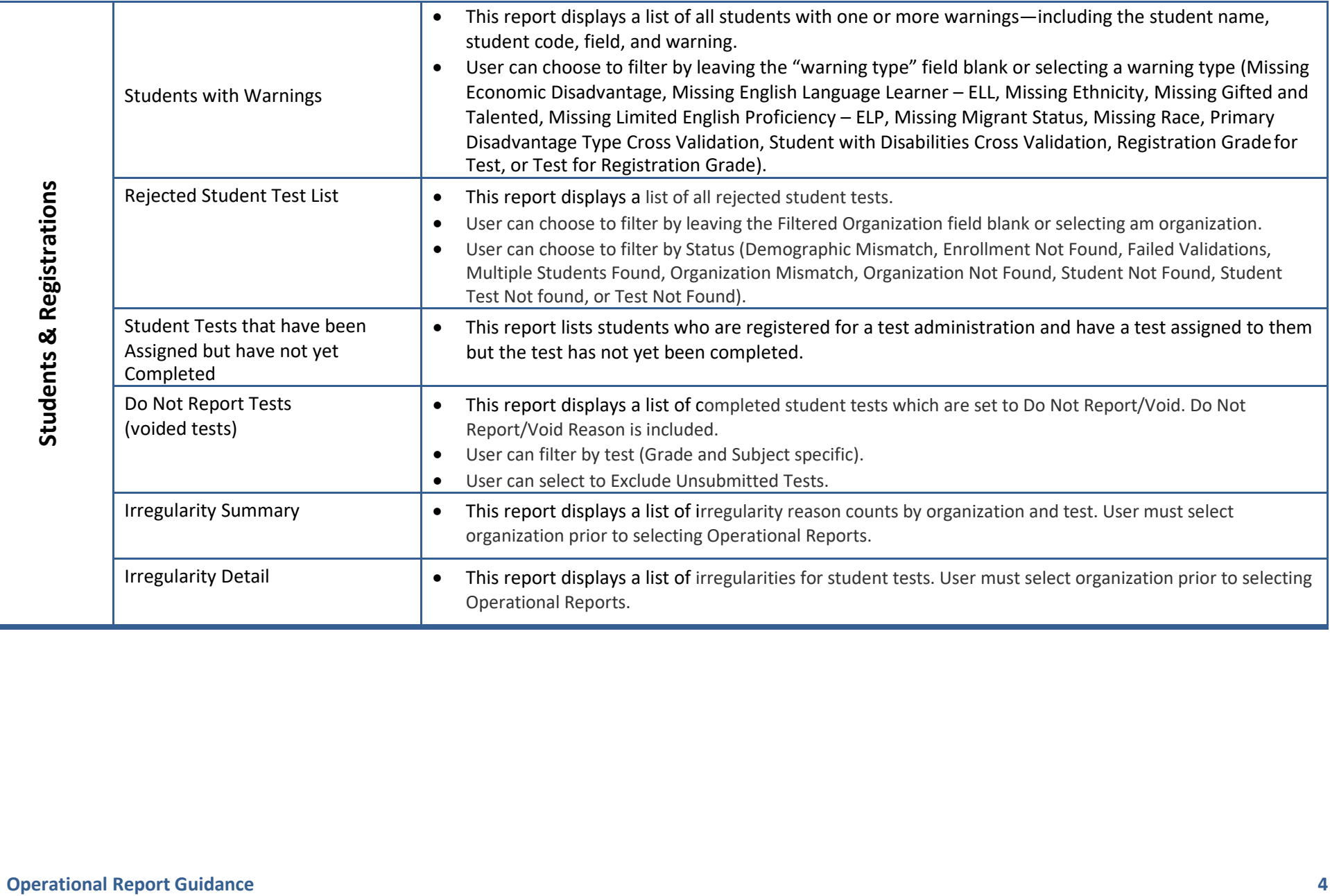

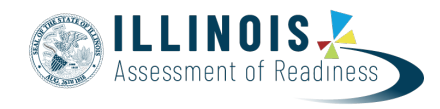

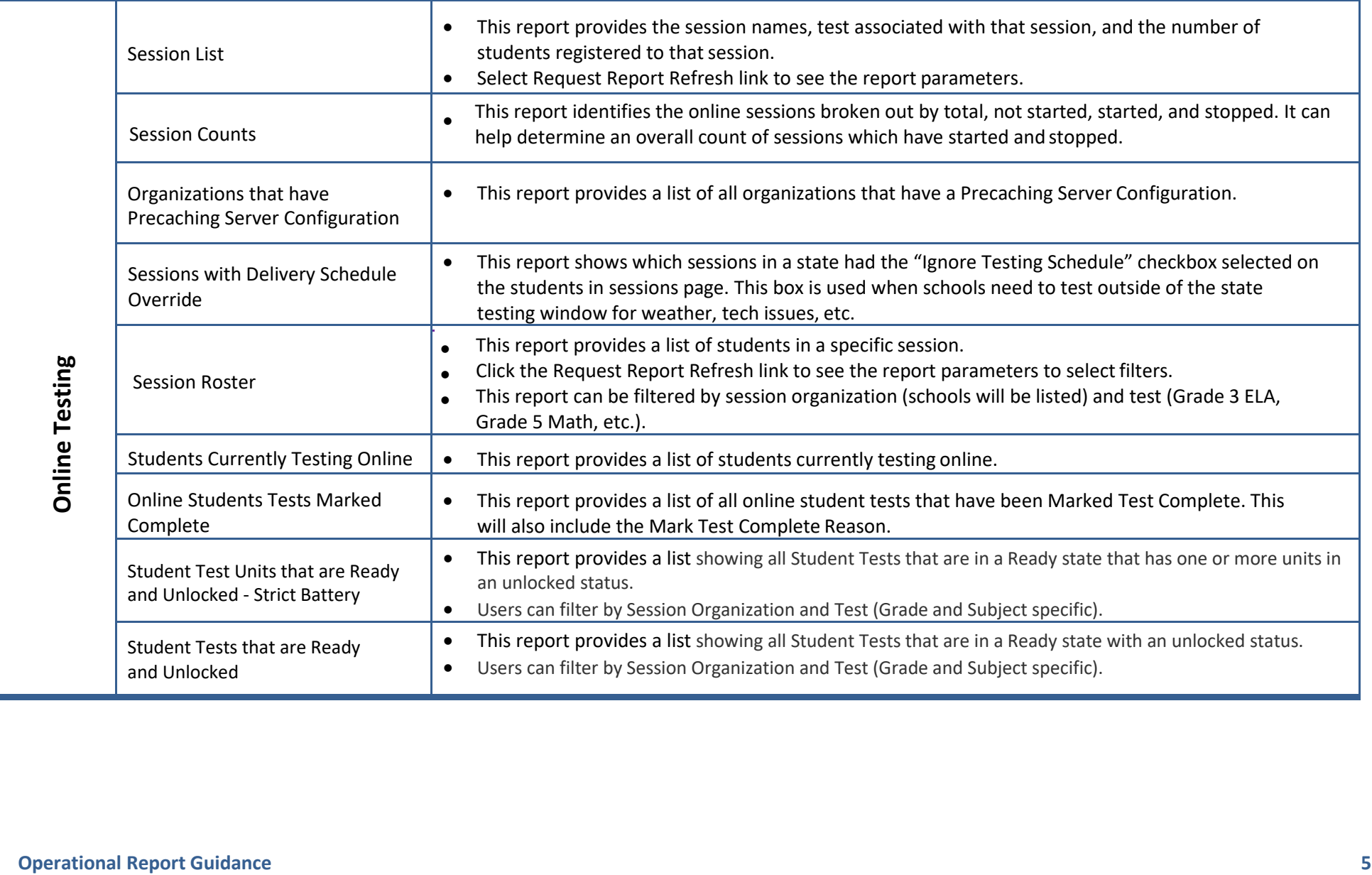

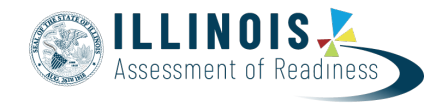

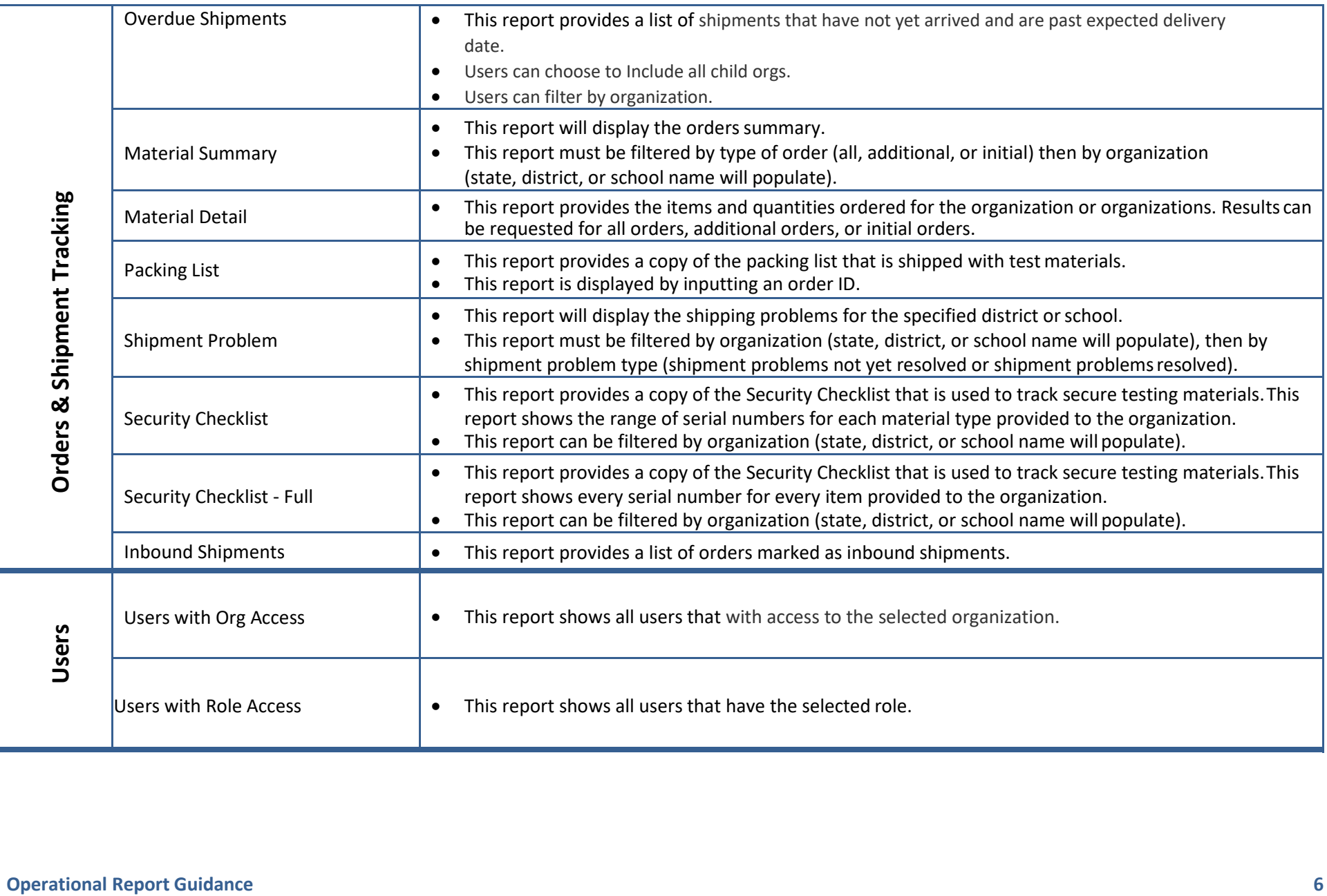

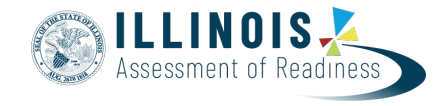

## **Running Reports in PearsonAccess<sup>next</sup>**

There are two types of reports: **Organizational Reports** and **Published Reports**. Use the following steps to access the organizational reports. Your user role will

define what reports are available.

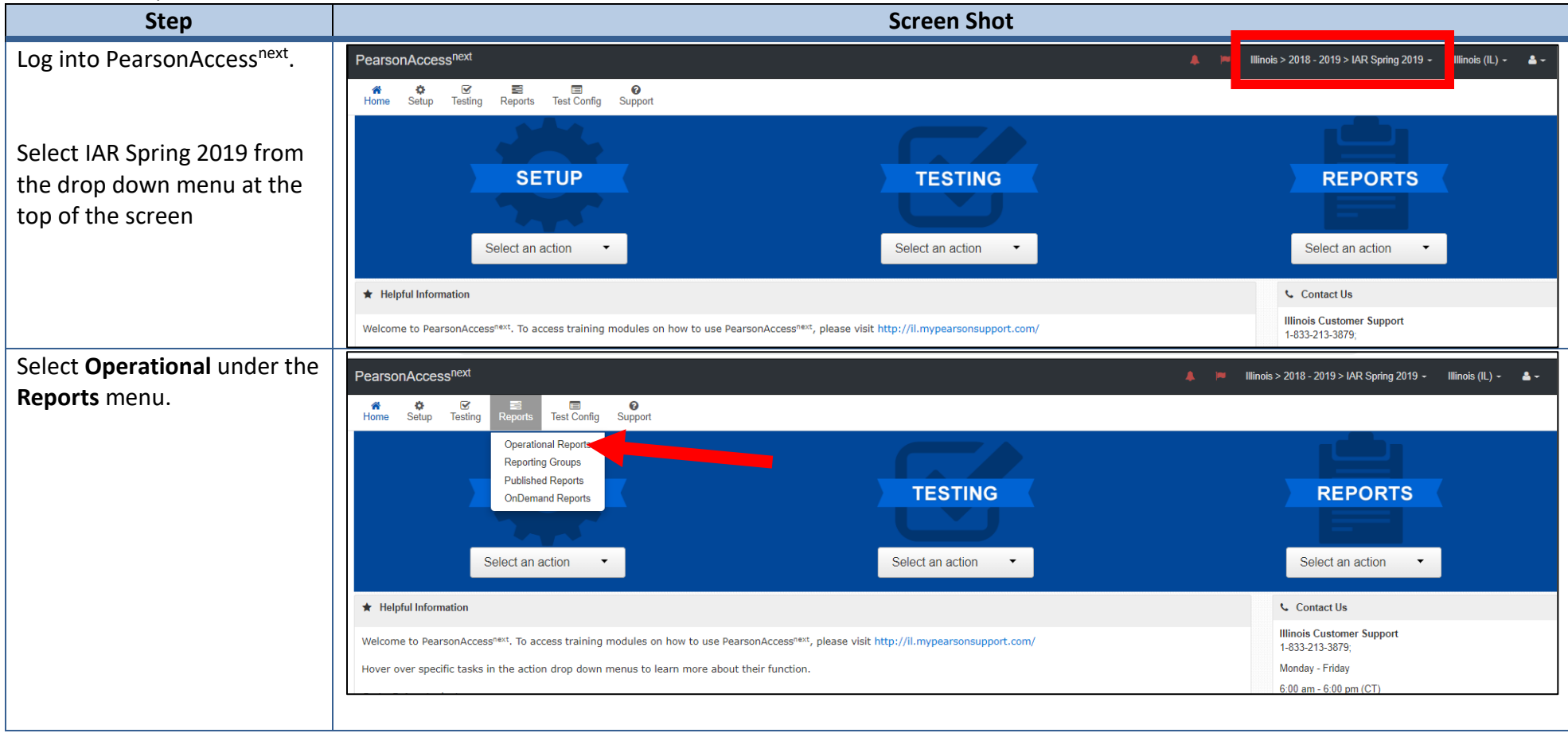

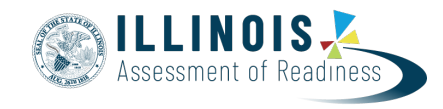

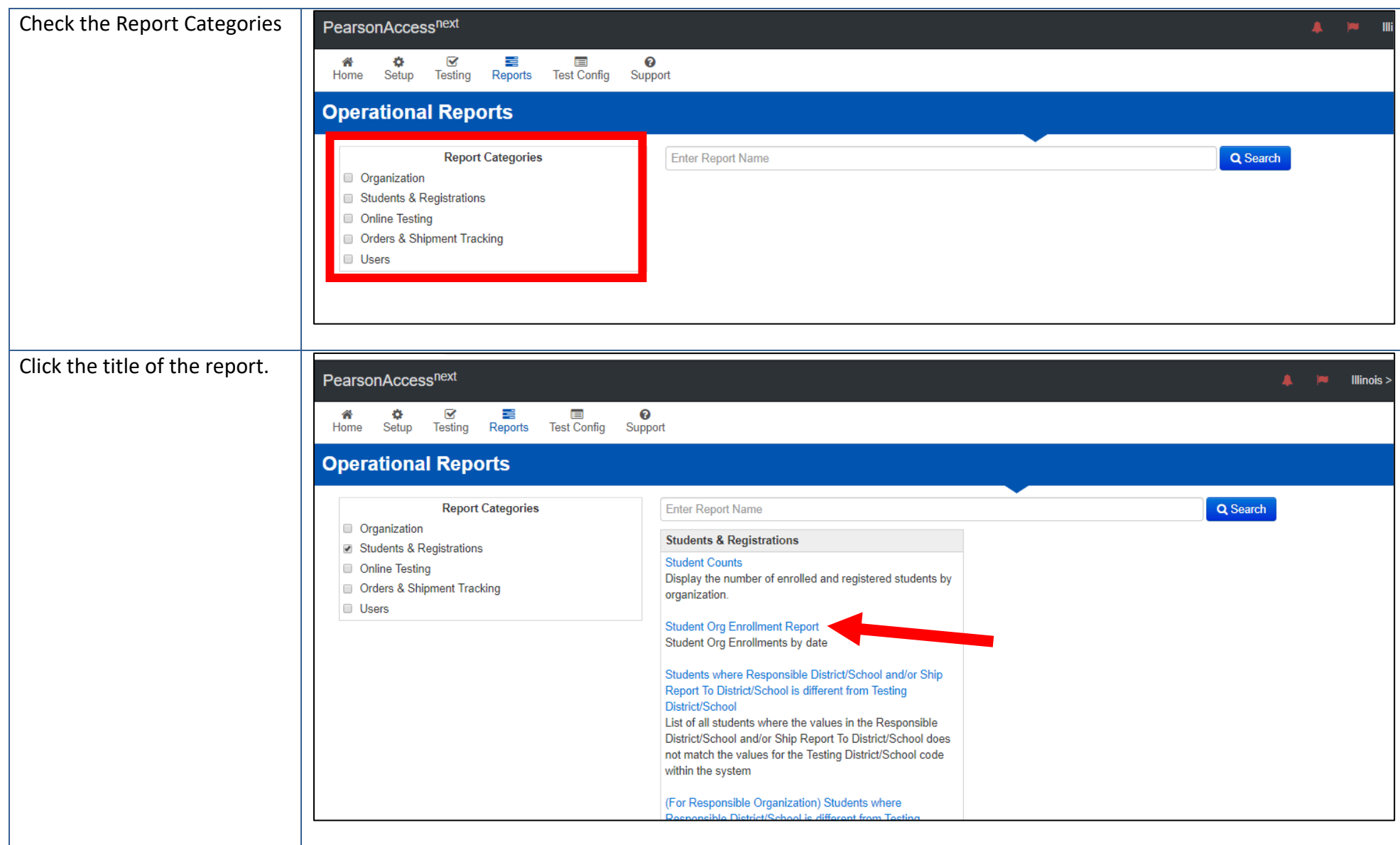

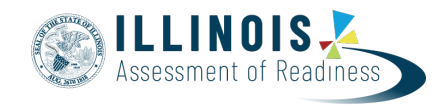

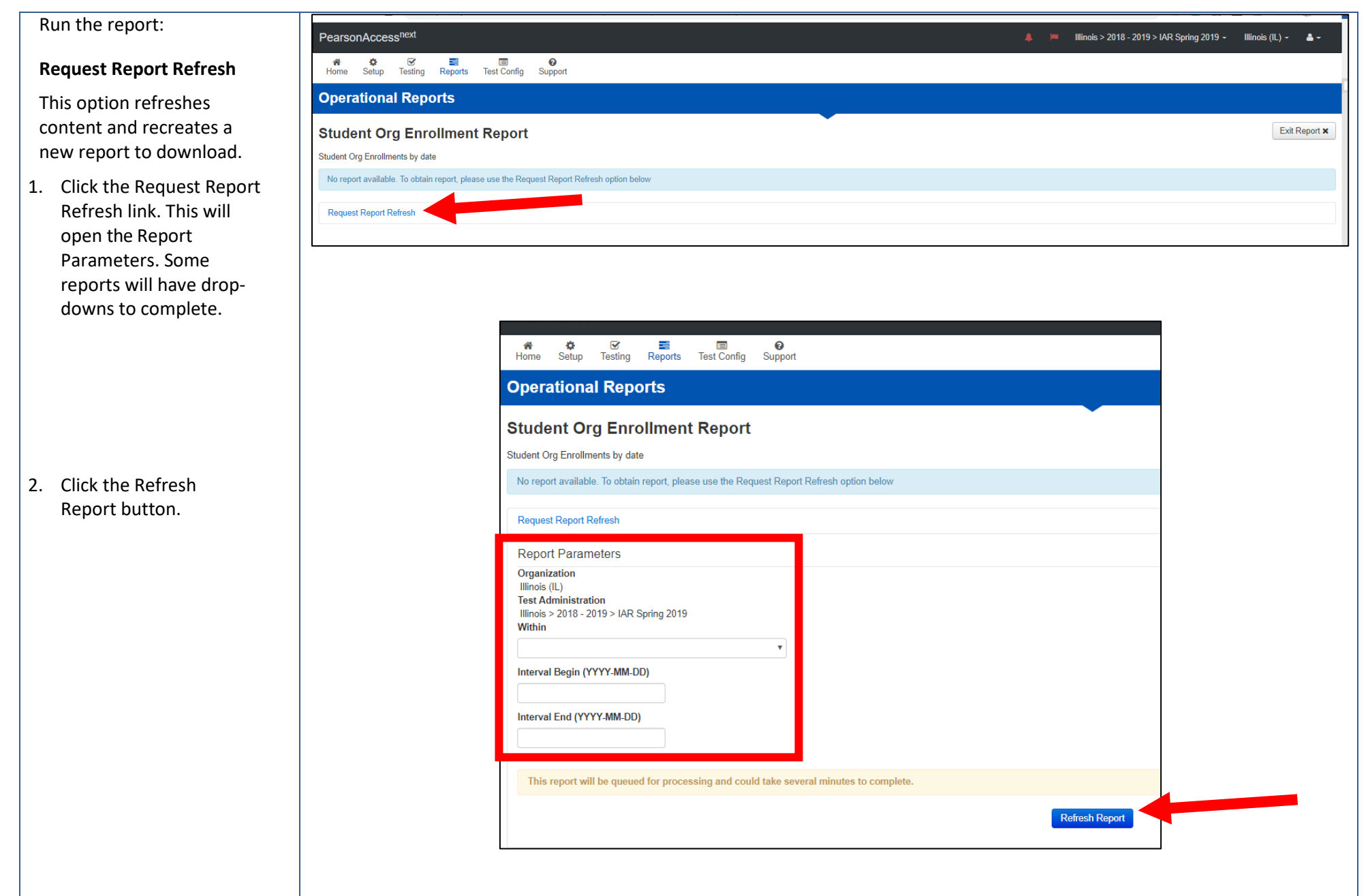

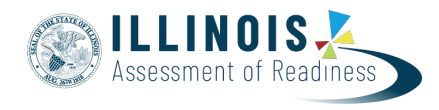

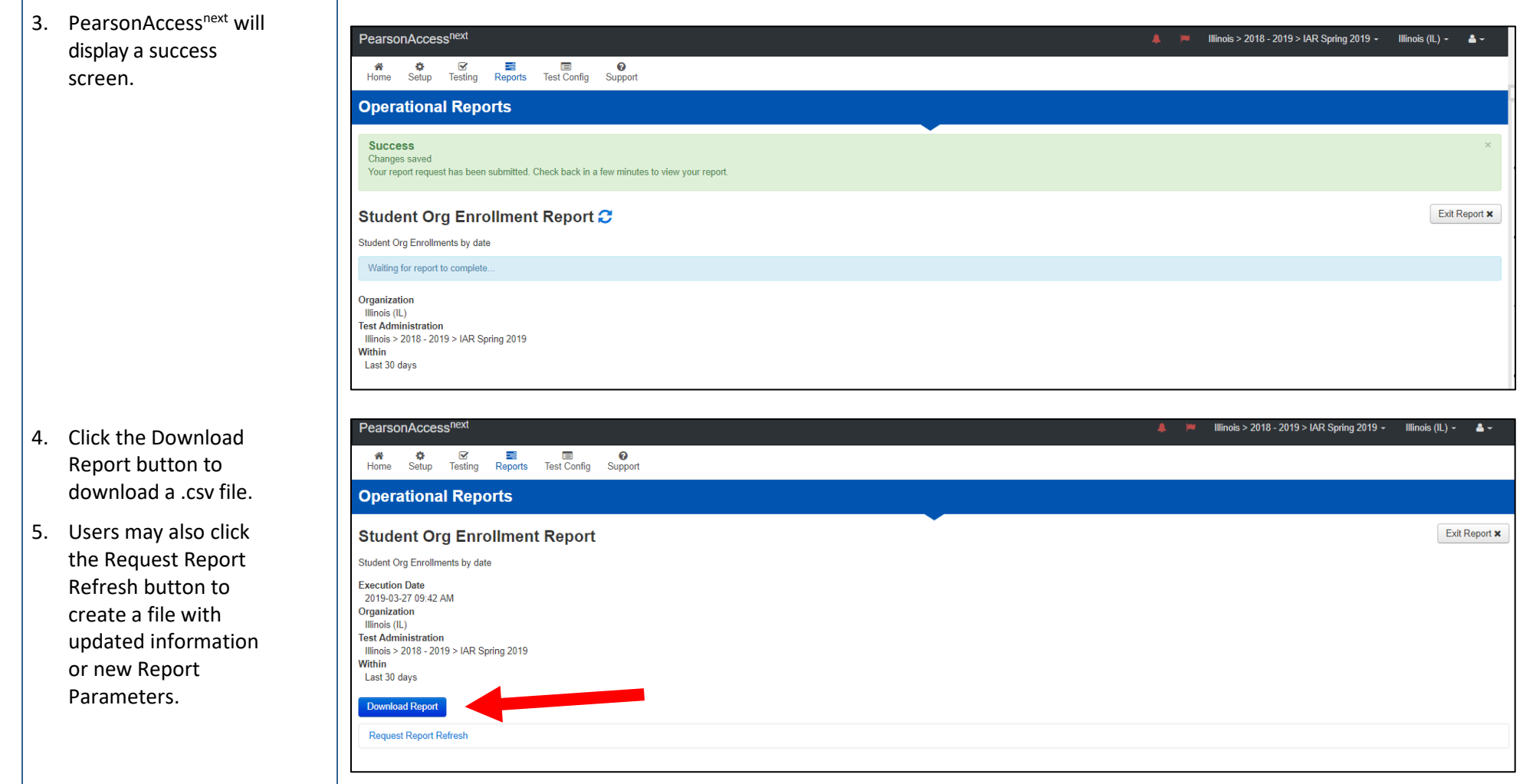

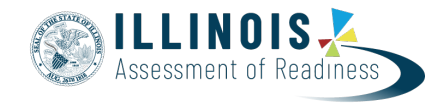

Some reports offer the opti to display or download:

- **Display Report** Click Display Report button. This will immediately display the information the screen.
- **Download CSV** Click the Download CSV button. This will download the report and allow you to open and save the repo via a .csv file.

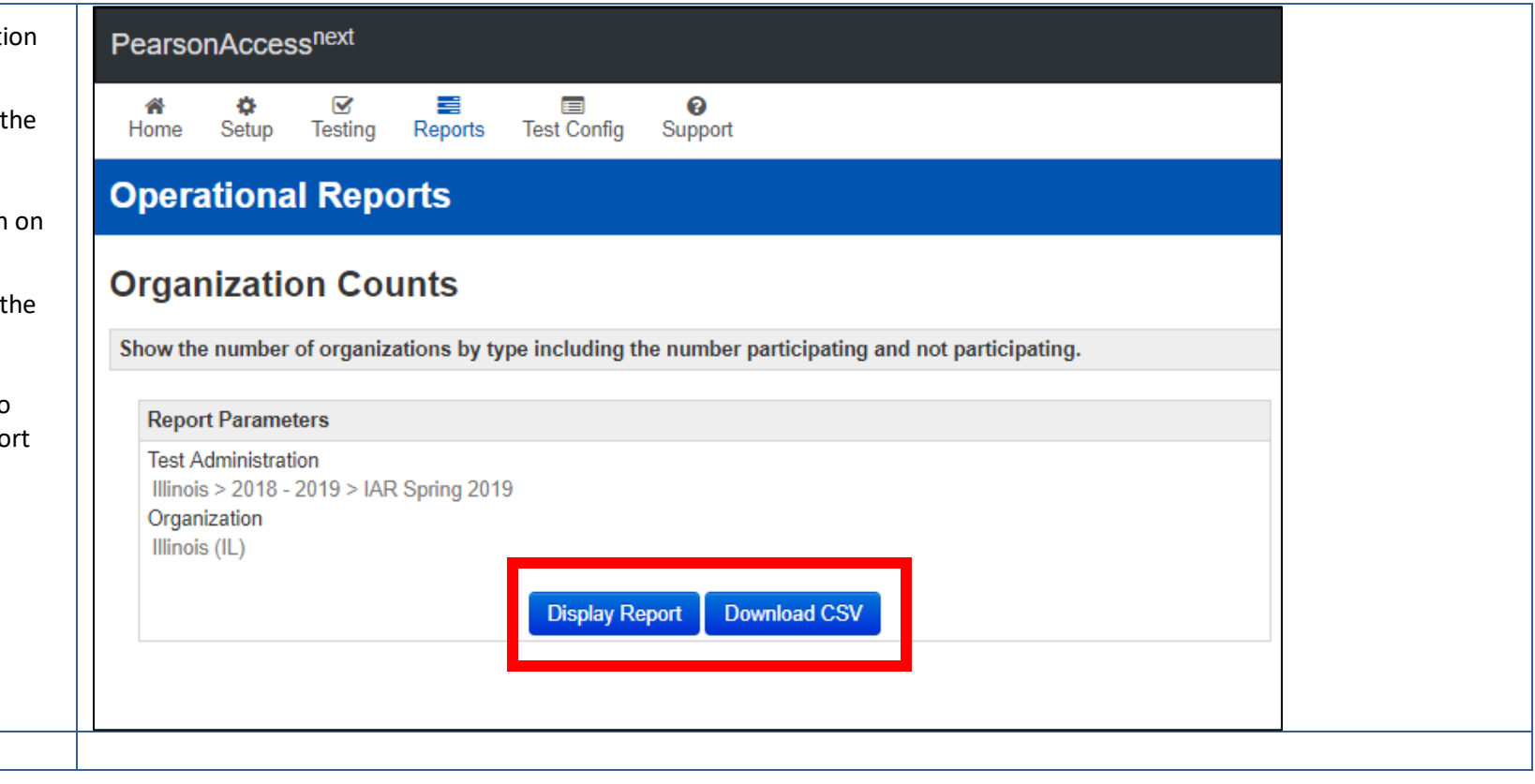